# Virginia Weed Clinic Online Submission System

A Guide for New Users

### **Getting Started**

- The following slides will guide you through filling out the online submission forms for the VA Weed Clinic
  - All Internet browsers are acceptable (Internet Explorer, Mozilla and Google Chrome)
- Please note: Certain aspects of the system have been created so forms must be filled out COMPLETELY. If these areas are not filled out, the sample CANNOT be submitted.
- DO NOT USE Google Chrome "Auto-fill" function, as it is not compatible with the system

### Login

Use your VT PID and password (can be

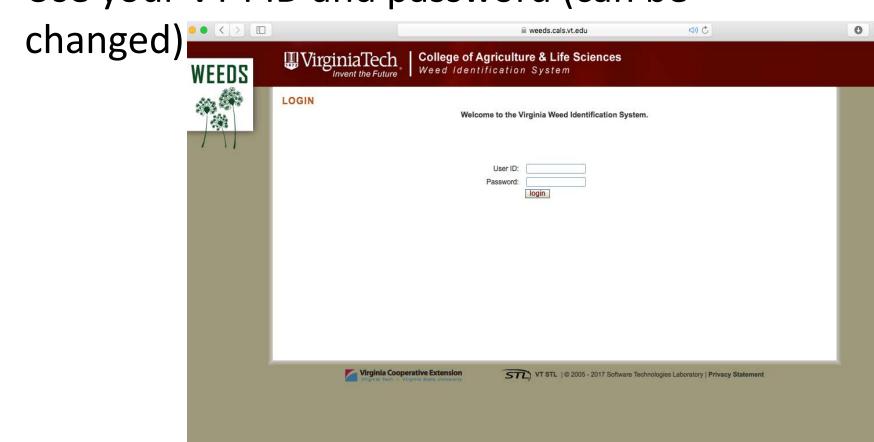

URL: weeds.cals.vt.edu/pages/login.php

# Change Password

 Each Agent will receive a password from the Weed Clinic, and it will need to be changed

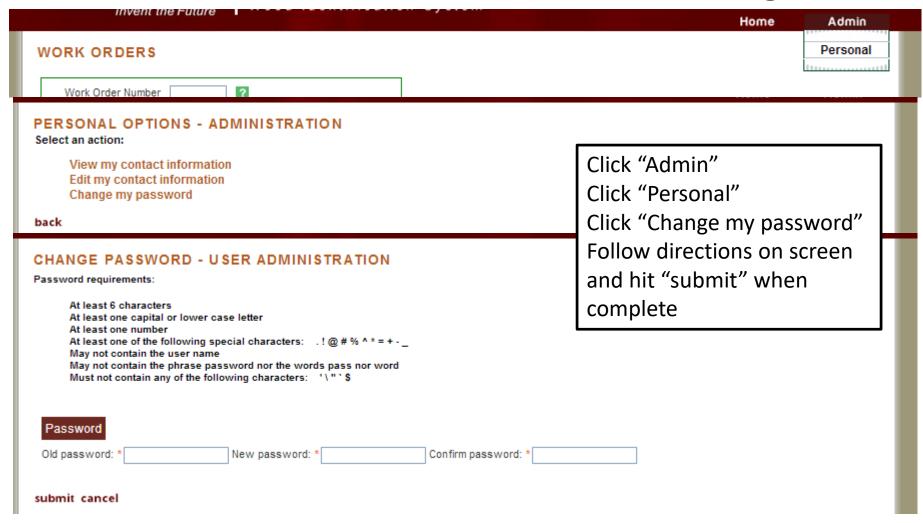

### Create a Work Order

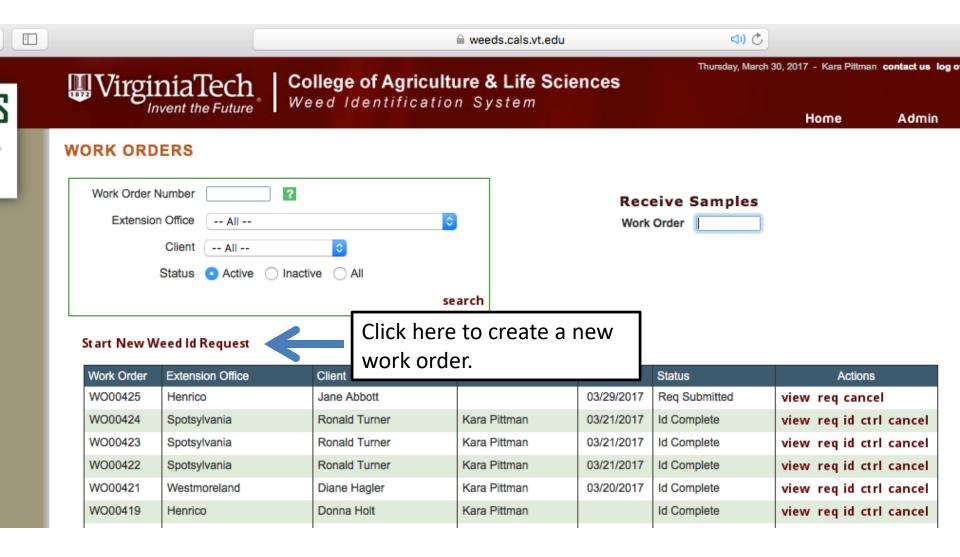

### **NEW WORK ORDER**

### REQUEST

#### **Extension Office Information**

Virginia Weed Clinic

Virginia Weed Clinic Office [not provided] Virginia Tech Glade Road Facility 435 Old Glade Rd (0330) Blacksburg, VA 24061 (540)231-5835

Automatic – Tied to Agent username

### **Client Contact Information**

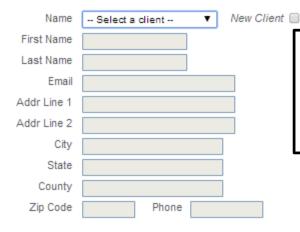

Fill out name of client (person dropping off sample)
Email or Phone # is
REQUIRED for submission.

#### Weed Information

| Sample      | Collected From | Client's Address |
|-------------|----------------|------------------|
| Addr Line 1 |                |                  |
| Addr Line 2 |                |                  |
| City        |                |                  |
| State       | VIRGINIA       | ▼                |
| Zip Code    |                |                  |

GPS Coordinates

| _           |           |
|-------------|-----------|
| Location De | scription |
|             |           |
|             |           |
|             |           |

One of these three sections (Sample collection address, GPS coordinates or location description) is required.

### **Crop Information**

? Is The Weed Spot Treatable?

Category

Current - Select a Category - ▼

Help buttons (question mark) have further description.

| City                         | Location Description                     |   |
|------------------------------|------------------------------------------|---|
|                              |                                          |   |
|                              |                                          |   |
| State VIRGINIA ▼             |                                          |   |
| Code                         |                                          | / |
| The Weed Spot Treatable?     |                                          |   |
| _                            |                                          |   |
| Information                  | "Current" crop information is mandatory. |   |
| Category                     | For each category chosen from the drop-  |   |
| rrent ☐ Select a Category ▼  | down menu, another menu will appear.     |   |
| Category                     |                                          |   |
| DlloW Select a Category ▼    | ***Please see next slide***              |   |
| cted Planting Month ▼ Year ▼ | Trease see Hext since                    |   |
| Herbicide                    |                                          |   |
|                              |                                          |   |
|                              |                                          |   |
| tional Information           |                                          |   |
| Comments                     |                                          |   |
|                              |                                          |   |
|                              |                                          |   |
| ntify Only                   |                                          |   |

## For Example...

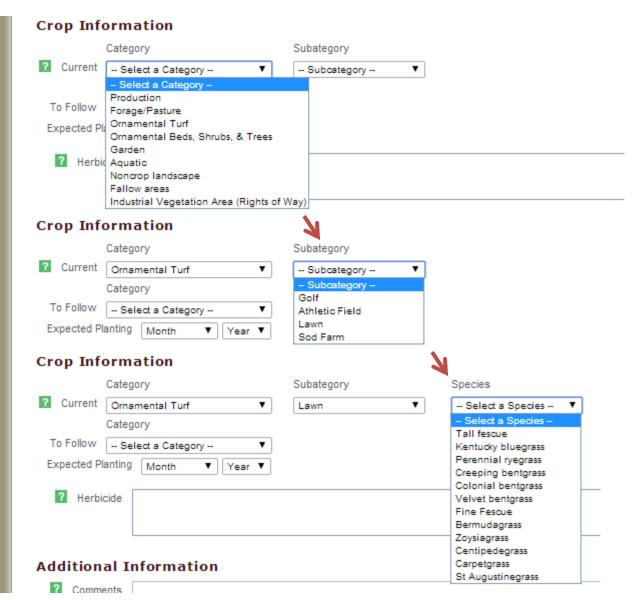

If desirable turfgrass species is unknown, include a sample for ID as a SEPARATE sample, pick your best guess and indicate you are unsure in the "Additional Information" comments section.

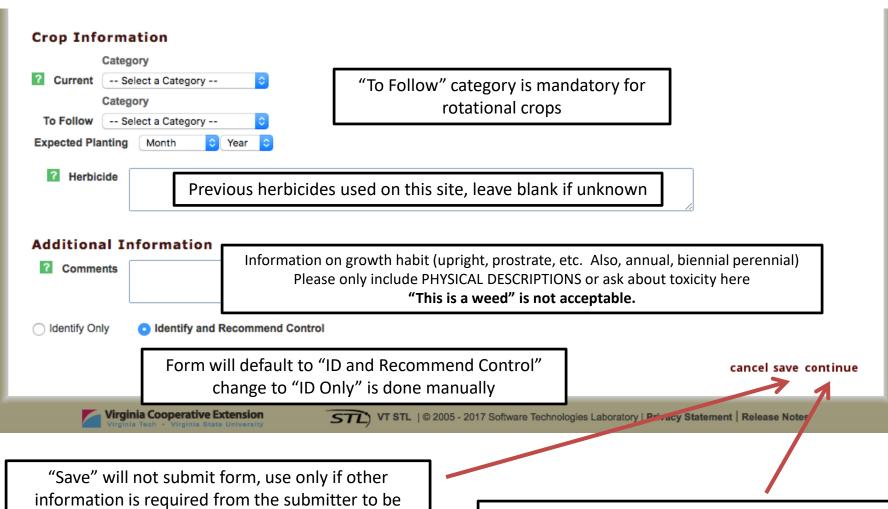

entered later.

"Continue" will take you to a next page where you can finalize and submit the work order. If the appropriate fields are not entered, you will be prevented from continuing to the next step.

Continue DOES NOT submit the work order.

### Submission

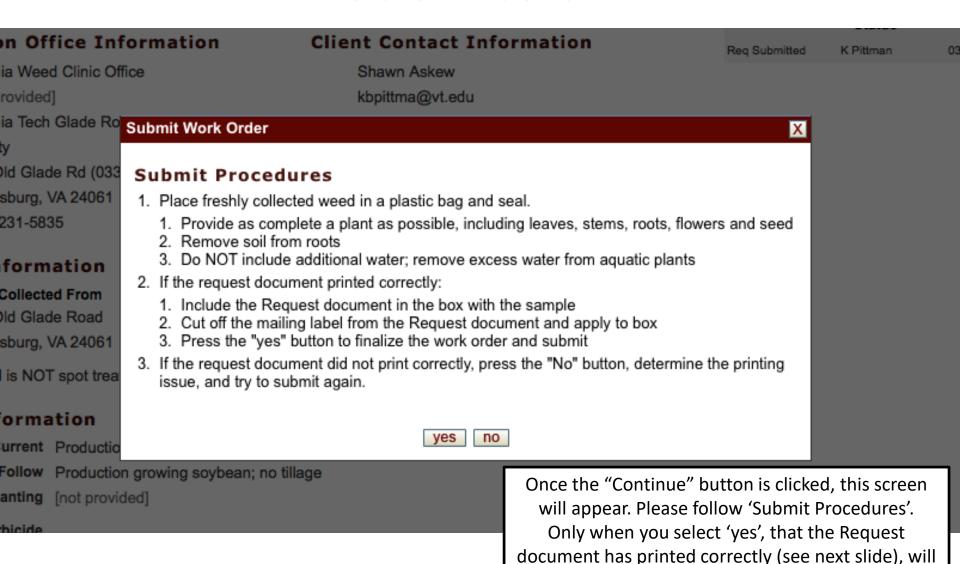

the Work Order be formally submitted.

### WORK ORDER:

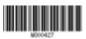

#### Extension Office Information

Virginia Weed Clinic Office Virginia Tech Glade Road Facility 435 Old Glade Rd (0330) Blacksburg, VA 24061 (540)231-5835

#### Weed Information

Sample Collected From 435 Old Glade Road Blacksburg, VA 24061 Weed is NOT spot treatable

#### Client Contact Information

Shawn Askew kbpittma@vt.edu 435 Old Glade Road Blacksburg, VA 24061

#### **GPS Coordinates**

Lat/Long

Location Description

#### Crop Information

Current Production Grains & Fiber Row Crop growing corn
To Follow Production Grains & Fiber Row Crop growing soybean; no tillage
Expected Planting

Herbicide

### Additional Information

Comments

Identify Only

@ Identify and Recommend Control

Once 'Continue' is selected, this form will generate in a new window and print. Include this sheet with the sample Barcode is for the Weed Clinic to receive sample Cut off bottom of page and affix to envelope/box

\*\*SAMPLES ARE NO LONGER GOING TO PRICE HALL\*\*

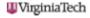

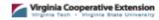

Plant Pathology, Physiology & Weed Science

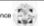

Virginia Weed Clinic Virginia Tech Glade Road Facility 435 Old Glade Road (0330) Blacksburg, VA 24061

Printed: March 30, 2017

### Submission

To submit a work order that was initially saved rather than submitted.

### WORK ORDERS

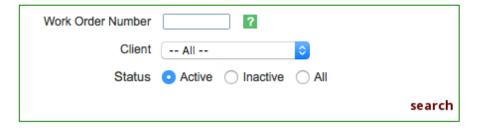

On the home screen, every work order that you have access to will appear under the 'Start New Weed Id Request' button.

### Start New Weed Id Request

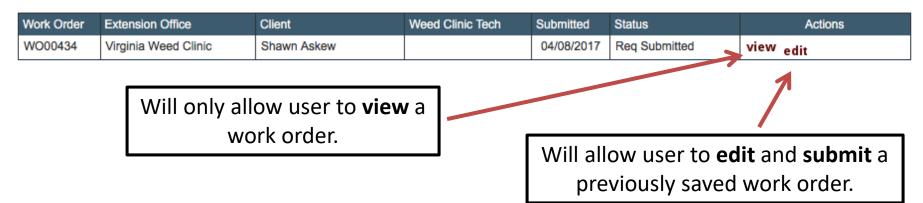

# After Receipt by Weed Clinic

- Agent will be able to see all progress as it is made
  - "received by" and the date
  - "ID'd by" and the date
  - "Sent to specialist" and the date
  - "Recommendation" and the date

Each step will be accompanied by an email.

# "Received By"

### RECEIVE WEED SAMPLES FOR WORK ORDER: WO00074

Current Ornamental Turf Lawn growing perennial ryegrass

**Crop Information** 

Herbicide

To Follow [not provided] Expected Planting [not provided]

#### REQUEST Status **Extension Office Information Client Contact Information** Received K Venner 04/07/2014 Virginia Weed Clinic Office Kate Venner [not provided] katevenn@vt.edu Virginia Tech Glade Road 435 Old Glade Road Facility Blacksburg, VA 24061 435 Old Glade Rd (0330) Blacksburg, VA 24061 (540)231-5835 Weed Information Denotes date sample was received by the Sample Collected From GPS Coordinates Weed Clinic Diagnostician not provided Lat/Long [not provided] not provided, VA Location Description Weed is NOT spot treatable Lawn area outside building at the base of a sloping lawn

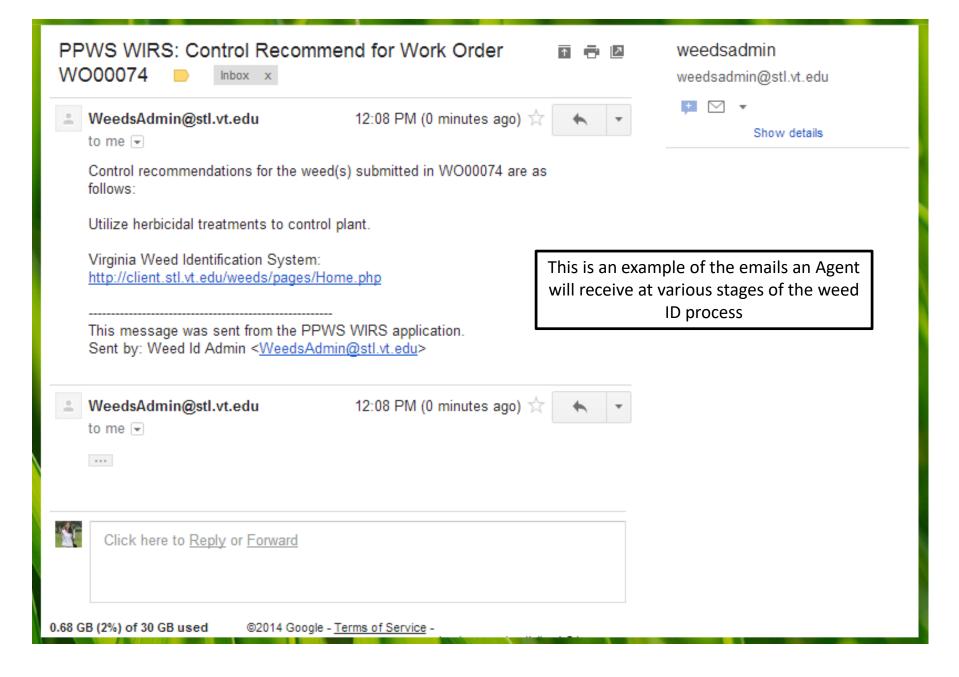

### Reminder for Submitting Samples

### Good samples are those that

Are shipped as soon as possible.

If there will be a delay, store samples in a refrigerator.

### Have NO ADDED WATER!

Do not include wet paper towels in bag with samples, this only encourages decomposition. This includes aquatic samples, samples samples before sending them in.

please dry

Contain all parameters needed for identification.

Please include as much of the weed as possible in your sample: leaves, stems, roots, and flowers and/or seed (if possible).

If samples are too degraded for identification or don't contain enough information for an accurate identification, a new sample will have to be submitted.

Samples that are not submitted with the proper paperwork will not be identified until the online submission form has been submitted.

# Accessing Samples Following Submission

A Guide for New Users

### How do I see what I've submitted?

- Agents can only see samples submitted from the county/counties in which they work
- Samples that are active and inactive (completed) can be viewed independently or together

# Login

Use your VT PID and password (can be

changed)

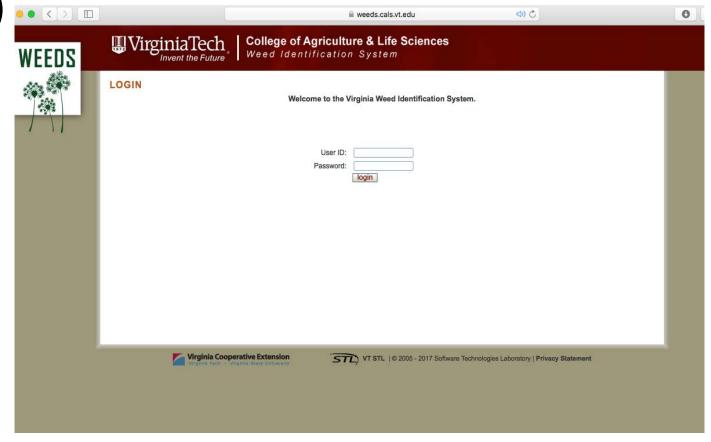

### Finding the Work Order

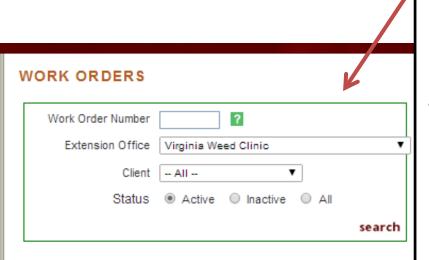

Samples can be sorted by Work Order #, Client or Status. It is important to note that status MUST be changed to "All" to fully search all available work orders via client or Work Order #.

Active –Work Orders that have not been completed Inactive – Work Orders that have been completed (identification or identification and control recommendations)

All – Both Inactive and Active work orders are visible

### Start New Weed Id Request

| Work Order | Extension Office     | Client      | Weed Clinic Tech | Submitted | Status       | Actions                 |
|------------|----------------------|-------------|------------------|-----------|--------------|-------------------------|
| WO00071    | Virginia Weed Clinic | Kate Venner | Kate Venner      |           | Spc Assigned | view req id ctrl cancel |
|            |                      |             |                  |           |              | 7                       |
|            |                      | l —ı //a    | ,,               |           |              |                         |

The "Actions" section will display differently for different users (e.g. Coordinator vs. Diagnostician vs. Agent)

Diagno

VT STL | © 2005 - 2014 Software Technologies Laboratory | Privacy Statement | Release Notes

# Identifying "Stage" of ID Process

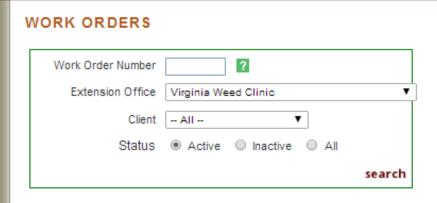

Status on Work Order allows Agent to see where the sample is in the "pipeline" the sample is.

For example, sample below has been identified and the appropriate specialist has been assigned.

### Start New Weed Id Request

| Work Order | Extension Office     | Client      | Weed Clinic Tech | Submitted | Status       | Actions                 |
|------------|----------------------|-------------|------------------|-----------|--------------|-------------------------|
| WO00071    | Virginia Weed Clinic | Kate Venner | Kate Venner      |           | Spc Assigned | view req id ctrl cancel |

Click "View" to see sample form

| Work Order | Extension Office | Client        | Weed Clinic Tech | Submitted  | Status        | Actions                 |
|------------|------------------|---------------|------------------|------------|---------------|-------------------------|
| WO00425    | Henrico          | Jane Abbott   |                  | 03/29/2017 | Req Submitted | view req cancel         |
| WO00424    | Spotsylvania     | Ronald Turner | Kara Pittman     | 03/21/2017 | Id Complete   | view req id ctrl cancel |
| WO00423    | Spotsylvania     | Ronald Turner | Kara Pittman     | 03/21/2017 | Id Complete   | view req id ctrl cancel |
| WO00422    | Spotsylvania     | Ronald Turner | Kara Pittman     | 03/21/2017 | Id Complete   | view req id ctrl cancel |

### Accessing Inactive Work Orders

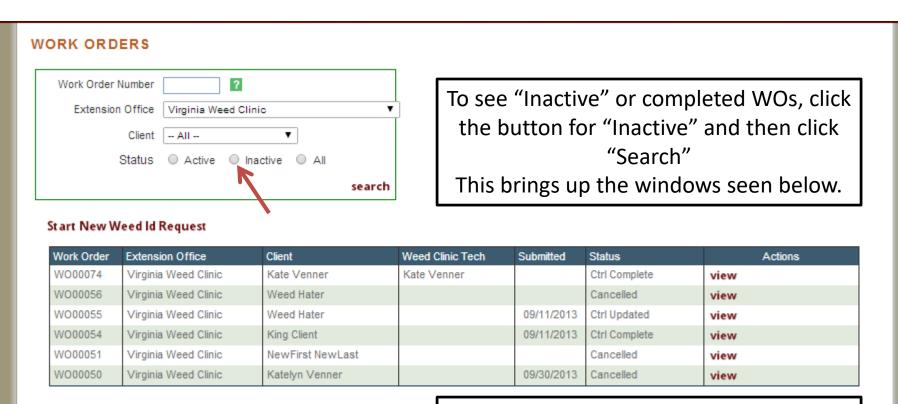

"Ctrl Complete" indicates the specialist has made a recommendation "Cancelled" means the form has been cancelled.

Click view to see a completed work order.

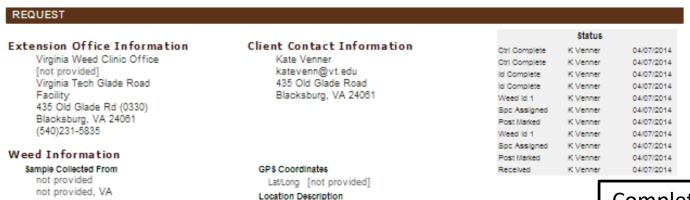

Lawn area outside building at the base of a sloping lawn

Completed forms will look like this – all information herein can be given to the sample submitter

Also note – Status box shows each time this form was accessed and work was done to it – as this is an example, only one name appears. All other samples will have 1-3 different names present

### Crop Information

Current Ornamental Turf Lawn growing perennial ryegrass

To Follow [not provided] Expected Planting [not provided]

Weed is NOT spot treatable

Herbicide

### Additional Information

Patchy grass, perennial, rapid growth, different color green

 Identify Only Identify and Recommend Control

#### IDENTIFICATION

Post Marked 04/04/2014 Control Specialist S Askew

#### Sample 1: WO00074-1

Comments

Condition Excellent

Genus

Identified By Kate Venner

Identification Cynodon

TEST SAMPLE

Dactylon

**Epithet** 

Family

Common Name

Poaceae

Bermudagrass profile

#### CONTROL

Recommendation

Utilize herbicidal treatments to control plant.

### What is the "Profile" next to the ID?

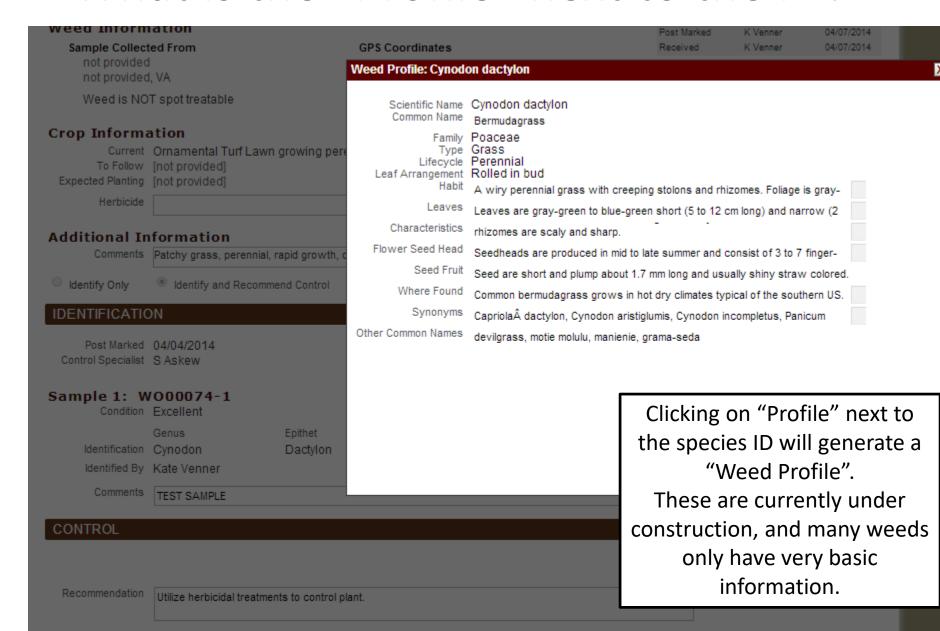

## Questions/Comments

- Please call or email the Weed Clinic with any questions, we will be happy to walk you through any problems
  - wykle@vt.edu (Wykle Greene, Diagnostician)
  - 540-231-2302 (Weed ID Clinic Desk); email is preferred